## Form-44 to Undertake Clinical Trials

# **Form 44**

1.Applicant can apply for "FORM 44" by choosing Biological, Investigational New Drugs, Subsequent New Drug, Fixed Dose Combination, GCT Division, New Drug Division from select department and select form from the drop down list ,as highlighted in *Figure 1.1*.

|                                                                                                    | Central Drugs Standard Control Director General Of Health Services Ministry of Health & Family Welfare, Government                                                                                                    |                                                                      |
|----------------------------------------------------------------------------------------------------|----------------------------------------------------------------------------------------------------|----------------------------------------------------------------------|
| Online Forms Submission                                                                                                    |                                                                                                    |                                                                      |
|                                                                                                    | Select Department:                                                                                                    | Select v                                                             |
|                                                                                                    | Select Form:                                                                                                    | Select v                                                             |
| ■ I agree that I will provide accurate information and I will be solely responsible for any false or inaccurate information provided to the division.  Proceed                                                                                                    |                                                                                                    |                                                                      |
| GENERAL INSTRUCTIONS  * User can proceed to Online Form Submission only if the User Profile is complete.                                                                                                    |                                                                                                    |                                                                      |
| Please read the below instructions carefully before proceeding to Online Form Submission  1. Online Form Submission is divided into few simple steps like:  • Filling of Form  • Uploading Essential Documents in checklist  • Payment (if applicable) and  • Final Form Upload. |                                                                                                    |                                                                      |
|                                                                                                    | <ul> <li>2. User is required to download ♣ pdf in Full Preview step. After downloading, perform the following steps:</li> <li>Sign and Stamp the form</li> <li>Scan the Signed and Stamped Form</li> <li>Upload this form in the Upload Form step</li> </ul> |                                                                      |
|                                                                                                    | 3. Please ensure that you have all the required documents ready to up                                                                                                    | pload them in checklist section. Please view the checklist from here |

Figure 1.1.

## Note:-

• Form44 is applied for the issue of Permission to import or manufacture a New Drug or to undertake clinical trial.

2. After clicking on **Proceed** a new window will open ,as shown in *Figure 1.2*.

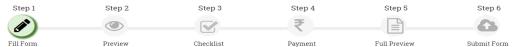

Application for grant of permission to import or manufacture a New Drug or to undertake clinical trial.

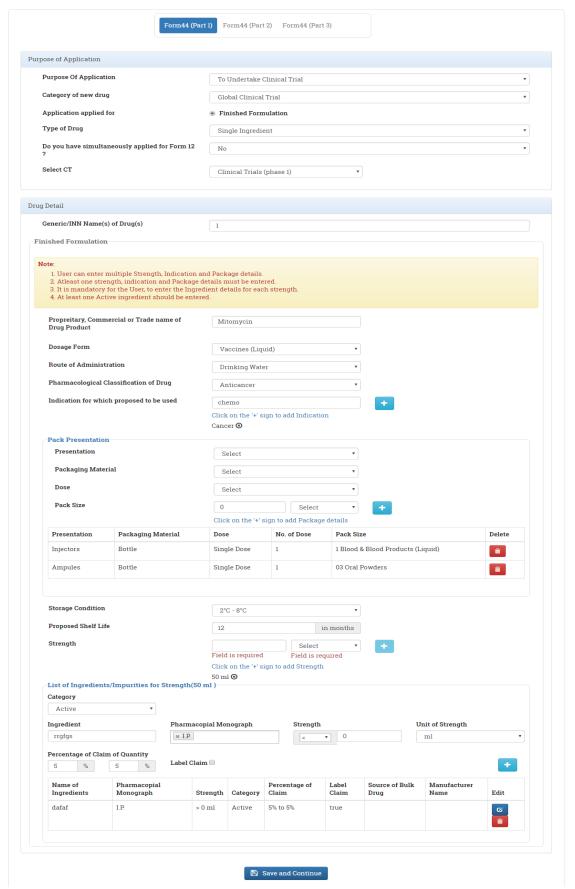

Figure 1.2.

## Note:-

- 1. Applicant must add at least one strength, indication and Package details must be entered.
- 2. At least one Active ingredient should be entered.

3. After clicking on **Save and Continue** a new window will open, as shown in *Figure 1.3*. Step 4 Step 3 Application for grant of permission to import or manufacture a New Drug or to undertake clinical trial. Form44 (Part 1) Form44 (Part 2) Form44 (Part 3) Note:
1. Click on the '+' button to open the panels.
2. It is mandatory to fill the details in all the pa Stability Data 06/05/2016 Result( 6 Months ) 5% - 6% Add Details Date of Withdrawl 06/24/2016 Animal Toxicology Status Male Fertility Study Animal Pharmacology Status Literature Survey Literature Survey 🔻

Save and Continue

Figure 1.3.

## Note:-

 Applicant must fill All the details along with Animal Toxicology Status and Animal Pharmacology Status 4. After clicking on **Save and Continue** a new window will as shown in *Figure 1.4*.

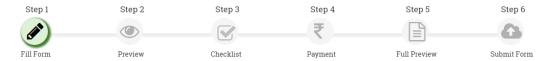

Application for grant of permission to import or manufacture a New Drug or to undertake clinical trial.

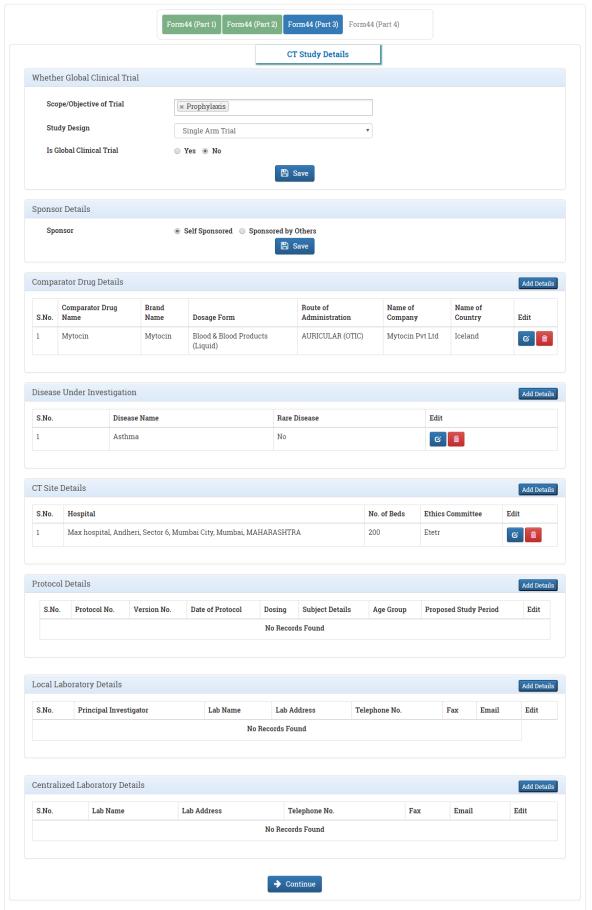

Figure 1.4.

### Note:-

• Applicant must add all the CT Study Details.

## 5.Click on **Continue**, a new window will as shown in *Figure 1.5*.

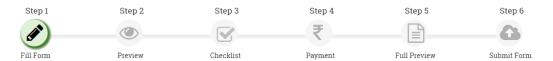

Application for grant of permission to import or manufacture a New Drug or to undertake clinical trial.

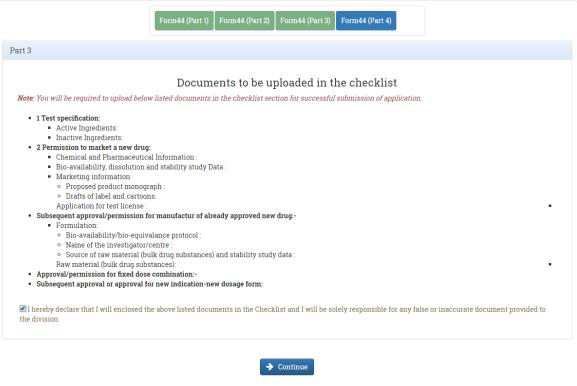

Figure 1.5.

## 6.On Clicking "Continue" Button. A new window will open ,as shown in Figure 1.6.

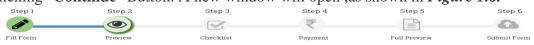

#### FORM 44

Application for grant of permission to import or manufacture a New Drug or to undertake clinical trial.

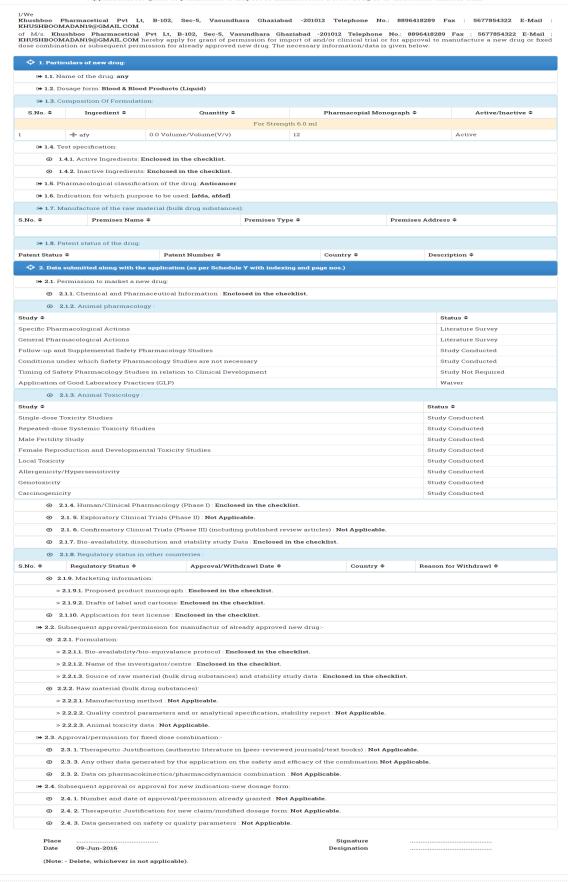

#### ANNEXURE

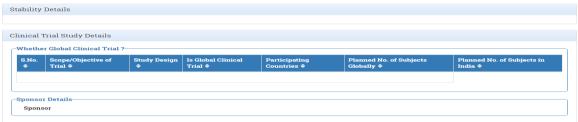

#### *Note:-*

 On this preview, Applicant has options to either Edit Form or Proceed To Checklist.

Step 4

Step 5

.

## 7: On clicking **Proceed to Checklist.** A new page will open , as shown in *Figure 1.7*.

Step 3

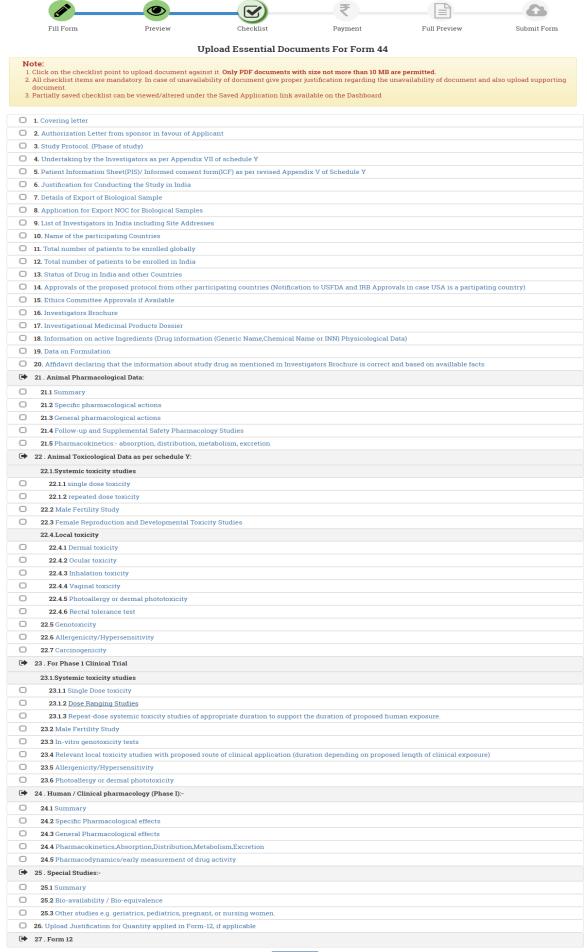

## Figure 1.7.

## Note:-

- Applicant must complete all the checklist and upload necessary documents.
- Clicking on Checklist, a new pop-up will open to upload the document, as shown in *Figure 1.8*.

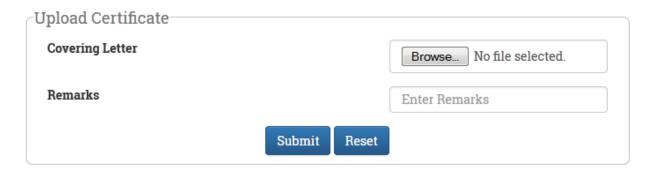

Figure 1.8.

## Note:-

- On clicking **Submit** document will be uploaded .
- Applicant can replace/Update his document if he/she uploaded wrong document. As shown in *Figure 1.9*.

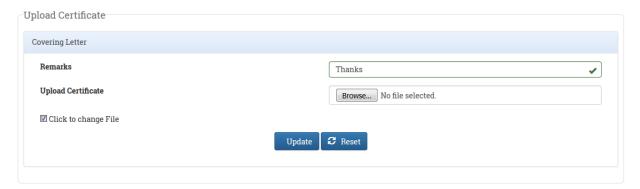

Figure 1.9.

### Note:-

• After completing all the checklist page will look like, as shown in *Figure 1.10*.

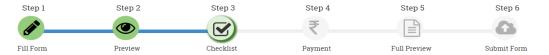

#### Upload Essential Documents For Form 44

27 . Form 12

- NOCE.

  1. Click on the checklist point to upload document against it. Only PDF documents with size not more than 10 MB are permitted.

  2. All checklist items are mandatory. In case of unavailability of document give proper justification regarding the unavailability of document and also upload supporting
- 3. Partially saved checklist can be viewed/altered under the Saved Application link available on the Dashboard
- ☑ 1. Covering letter 2. Authorization Letter from sponsor in favour of Applic 5. Patient Information Sheet(PIS)/ Informed consent form(ICF) as per revised Appendix V of Schedule Y **☑** 6. Justification for Conducting the Study in India **♂** 7. Details of Export of Biological Sample **❸** 8. Application for Export NOC for Biological Samples 9. List of Investigators in India including Site Addresses ☑ 10. Name of the participating Countries ☑ 11. Total number of patients to be enrolled globally 2 12. Total number of patients to be enrolled in India 13. Status of Drug in India and other Countries 😢 14. Approvals of the proposed protocol from other participating countries (Notification to USFDA and IRB Approvals in case USA is a partipating country) **☑** 15. Ethics Committee Approvals if Available **☎** 16. Investigators Brochure 2 17. Investigational Medicinal Products Dossier 😢 18. Information on active Ingredients (Drug information (Generic Name, Chemical Name or INN) Physicological Data) ☑ 19. Data on Formulation 😮 20. Affidavit declaring that the information about study drug as mentioned in Investigators Brochure is correct and based on availlable facts 21 . Animal Pharmacological Data: 21.1 Summary 21.2 Specific pharmacological actions C 21.3 General pharmacological action 21.4 Follow-up and Supplemental Safety Pharmacology Studies 21.5 Pharmacokinetics:- absorption, distribution, metabolism, excretion 🕩 22 . Animal Toxicological Data as per schedule Y: 22.1.Systemic toxicity studies C 22.1.1 single dose toxicity C 22.1.2 repeated dose toxicity 22.2 Male Fertility Study 22.3 Female Reproduction and Developmental Toxicity Studies 22.4.Local toxicity 22.4.1 Dermal toxicity 22.4.2 Ocular toxicity22.4.3 Inhalation toxicity 22.4.4 Vaginal toxicity
  22.4.5 Photoallergy or dermal phototoxicity  $\odot$ C 22.4.6 Rectal tolerance test 22.5 Genotoxicity 22.6 Allergenicity/Hypersensitivity **☑** 22.7 Carcinogenicity 23 . For Phase 1 Clinical Trial 23.1.1 Single Dose toxicity 23.1.2 Dose Ranging Studies
  23.1.3 Repeat-dose systemic toxicity studies of appropriate duration to support the duration of proposed human expos C **(%** 23.2 Male Fertility Study 23.3 In-vitro genotoxicity tests 23.4 Relevant local toxicity studies with proposed route of clinical application (duration depending on proposed length of clinical exposure) **☑** 23.5 Allergenicity/Hypersensitivity C 23.6 Photoallergy or dermal phototoxicity 24 . Human / Clinical pharmacology (Phase I):-**☑** 24.1 Summary © 24.2 Specific Pharmacological effects **24.3** General Pharmacological effects  ${\Large \mbox{\bf \@ 24.4}\ Pharmacokinetics,} Absorption, Distribution, Metabolism, Excretion$ 24.5 Pharmacodynamics/early measurement of drug activity 25 . Special Studies:-25.2 Bio-availability / Bio-equivalence 25.3 Other studies e.g. geriatrics, pediatrics, pregnant, or nursing wom **ூ 26.** Upload Justification for Quantity applied in Form-12, if applicable

8.On Clicking Submit on Checklist page, a new window will open as shown in Figure 1.11.

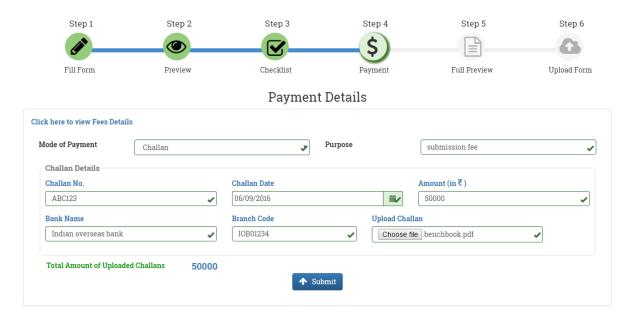

Figure 1.11.

## Note:-

- Applicant must fill all the necessary **Payment Details**.
- 9. On Clicking Submit, a new window will open, as shown in Figure 1.12.

i/We Khushboo Pharmacetical Pvt Lt, B-102, Sec-5, Vasundhara Ghaziabad -201012 Telephone No∴ 8896418289 Fax : 5677854322 E-Mail : KHUSHBOOMADAN19@GMAIL.COM KHUSHBOOMADAN19@GMAIL.COM

of M/s Khushboo Pharmacetical Pvt Lt, B-102, Sec-5, Vasundhara Ghaziabad -201012 Telephone No.: 8896418289 Fax : 5577854322 E-Mail :
KHUSHBOOMADAN19@GMAIL.COM hereby apply for grant of permission for import of and/or clinical trial or for approval to manufacture a new drug or fixed dose combination or subsequent permission for already approved new drug. The necessary information/data is given below: ★ 1.2. Dosage form: Blood & Blood Products (Liquid) ↔ 1.3. Composition Of Formulation: For Strength 6.0 ml # afy 0.0 Volume/Volume(V/v) (\* 1.4. Test specification: **1.4.2.** Inactive Ingredients: Enclosed in the checklist. → 1.5. Pharmacological classification of the drug: Antica (> 1.7. Manufacture of the raw material (bulk drug substances): Premises Type **≑** Premises Address ≎ Premises Name \$ (\*) 1.8. Patent status of the drug: Country **Φ** Patent Status 
Patent Number 
Country 
Patent Number 
Country 
Patent Number 
Patent Number 
Patent Number 
Patent Number 
Patent Number 
Patent Number 
Patent Number 
Patent Number 
Patent Number 
Patent Number 
Patent Number 
Patent Number 
Patent Number 
Patent Number 
Patent Number 
Patent Number 
Patent Number 
Patent Number 
Patent Number 
Patent Number 
Patent Number 
Patent Number 
Patent Number 
Patent Number 
Patent Number 
Patent Number 
Patent Number 
Patent Number 
Patent Number 
Patent Number 
Patent Number 
Patent Number 
Patent Number 
Patent Number 
Patent Number 
Patent Number 
Patent Number 
Patent Number 
Patent Number 
Patent Number 
Patent Number 
Patent Number 
Patent Number 
Patent Number 
Patent Number 
Patent Number 
Patent Number 
Patent Number 
Patent Number 
Patent Number 
Patent Number 
Patent Number 
Patent Number 
Patent Number 
Patent Number 
Patent Number 
Patent Number 
Patent Number 
Patent Number 
Patent Number 
Patent Number 
Patent Number 
Patent Number 
Patent Number 
Patent Number 
Patent Number 
Patent Number 
Patent Number 
Patent Number 
Patent Number 
Patent Number 
Patent Number 
Patent Number 
Patent Number 
Patent Number 
Patent Number 
Patent Number 
Patent Number 
Patent Number 
Patent Number 
Patent Number 
Patent Number 
Patent Number 
Patent Number 
Patent Number 
Patent Number 
Patent Number 
Patent Number 
Patent Number 
Patent Number 
Patent Number 
Patent Number 
Patent Number 
Patent Number 
Patent Number 
Patent Number 
Patent Number 
Patent Number 
Patent Number 
Patent Number 
Patent Number 
Patent Number 
Patent Number 
Patent Number 
Patent Number 
Patent Number 
Patent Number 
Patent Number 
Patent Number 
Patent Number 
Patent Number 
Patent Number 
Patent Number 
Patent Number 
Patent Number 
Patent Number 
Patent Number 
Patent Number 
Patent Number 
Patent Number 
Patent Number 
Patent Number 
Patent Number 
Patent Number 
Patent Number 
Patent Number 
Patent Number 
Patent Number 
Patent Number 
Patent Number 
Patent Number 
Patent Number 
Pat Description \$ ♠ 2.1. Permission to market a new drug: 2.1.1. Chemical and Pharmaceutical Information : Enclosed in the checklist. ② 2.1.2. Animal ph Literature Survey Specific Pharmacological Actions Literature Survey Follow-up and Supplemental Safety Pharmacology Studies Study Conducted Conditions under which Safety Pharmacology Studies are not necessary Timing of Safety Pharmacology Studies in relation to Clinical Development Study Conducted Study Not Required Application of Good Laboratory Practices (GLP) Waiver ② 2.1.3. Animal Toxicology: Single-dose Toxicity Studies Study Conducted Study Conducted Male Fertility Study Study Conducted ale Reproduction and Developmental Toxicity Studies Local Toxicity Study Conducted Genotoxicity Study Conducted 2.1.4. Human/Clinical Pharmacology (Phase I): Enclosed in the checklist. 2.1. 5. Exploratory Clinical Trials (Phase II): Not Applicable. ② 2.1. 6. Confirmatory Clinical Trials (Phase III) (including published review articles): Not Applicable. ② 2.1.7. Bio-availability, dissolution and stability study Data : Enclosed in the checklist. ② 2.1.8. Regulatory status in other counteries : Regulatory Status \$ 2.1.9. Marketing information: » 2.1.9.1. Proposed product monograph : Enclosed in the checklist.  $\gg$  2.1.9.2. Drafts of label and cartoons: Enclosed in the checklist. 2.1.10. Application for test license : Enclosed in the checklist. ↔ 2.2. Subsequent approval/permission for manufactur of already approved new drug: ⊙ 2.2.1. Formulation » 2.2.1.2. Name of the investigator/centre : Enclosed in the checklist. » 2.2.1.3. Source of raw material (bulk drug substances) and stability study data : Enclosed in the checklist. **② 2.2.2.** Raw material (bulk drug substances): » 2.2.2.1. Manufacturing method : Enclosed in the checklist. » 2.2.2.2. Quality control parameters and or analytical specification, stability report : Enclosed in the checklist. » 2.2.2.3. Animal toxicity data: Enclosed in the checklist. ♣ 2.3. Approval/permission for fixed dose combination 2.3.1. Therapeutic Justification (authentic literature in [peer-reviewed journals]/text books) : Enclosed in the checklist. 2.3.3. Any other data generated by the application on the safety and efficacy of the combination Enclosed in the checklist. → 2.4. Subsequent approval or approval for new indication-new dosage form 2.4. 1. Number and date of approval/permission already granted: Not Applicable • 2.4. 2. Therapeutic Justification for new claim/modified dosage form: Not Applicable. 2.4. 3. Data generated on safety or quality parameters: Not Applicable.
3. A total fee of rupees 0(in words) has been credited to the government under the Head of Account. (Note: - Delete, whichever is not applicable). ANNEXURE

Stability Details Clinical Trial Study Details Whether Global Clinical Trial ?

S.No. Scope/Objective of Final Countries Countries Co nsor Details

## Note:-

- Before clicking on **Continue**, Applicant must **Download PDF** and fill required details.
- 10.On clicking "Continue", a new window will open, as shown in *Figure 1.13*.

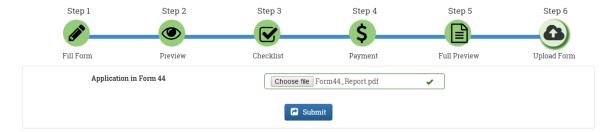

*Figure 1.13.* 

#### Note:-

- Applicant must upload the Form44 after filling required details.
- 11. After clicking on **Submit** a new window will open ,as shown in *Figure 1.14*.

Your Application has been submitted successfully.

Kindly note your file no. NA/Form44/NA/2016/2519 for future correspondence.

*Figure 1.14.* 

## Note:-

- Now the application has been submitted successfully.
- Applicant must note his/her File no. for future correspondence.